# **Aide mémoire programmes linux**

## **Liens**

- <http://www.multios.com/linhelp/index.html>
- [Commandes Unix sur Wikipédia](http://fr.wikipedia.org/wiki/Commandes_UNIX)
- [Léa Linux](http://lea-linux.org/)
- [SOS Dédié](http://www.sos-dedie.com/)
- [ixus.net : Distributions linux sécurisées](http://www.ixus.fr/net/)

## **AlternC**

AlternC est un gestionnaire de configuration pour un serveur d'hébergement web développé par une équipe francophone. Il n'est disponible que pour debian etch (4.0) (màj 14/09/2009).

- <http://www.alternc.org/>
- [Installation avec apache2](http://www.alternc.org/wiki/Documentation/Fr/Administrateur/Installer/Apache2)
- [Configuration avec Antivirus \(Clamav\) et Antispam \(Spamassassin\)](http://wiki.develog.com/index.php/Installer_un_serveur_Alternc)
- Systèmes concurrents sous licence GPL : [ispConfig](http://www.ispconfig.org/), [ispCP](http://isp-control.net/) (Fork de VHCS)

## **Amavisd**

"A Mail Virus Scanner" Sécurité du service de courrier électronique : amavisd-new

• Fichier de configuration

/etc/amavis/amavisd.conf

- [Un autre tutoriel vhcs2 sur generation linux](http://www.generation-linux.net/article.php3?id_article=14)
- [Tutoriel amavisd-new](http://www.linux-france.org/prj/inetdoc/securite/amavisd-new/)
- [Tutoriel Amavisd sur debian sarge en anglais très complet](http://www200.pair.com/mecham/spam/spamfilter20060630.html)
- [Excellent tutoriel](http://www.niqozweb.net/Configurer-postfix-amavisd-new)

## **Apache**

- Répertoire par défault des htdocs : /var/www/
- Répertoire d'installation : /etc/apache2/
- Créer l'accès aux sites utilisateurs

```
cd /etc/apache2/mods-enabled/
```

```
ln -s ../mods-available/userdir.conf userdir.conf
```

```
ln -s ../mods-available/userdir.load userdir.load
```
#### Liens

- [Dummies](http://www.linux-france.org/article/web/egraffin/apachelinux.php)
- <http://httpd.apache.org/docs/> Documentation officielle

## **Apt**

### **Description**

- C'est le système de gestion des paquets de debian
- Il y a 3 branches : stable, testing, unstable
- Chaque branche a 3 sections : main (conforme au contrat social de debian), contrib (la communauté du libre), non-free (paquets non libres)

### **Configuration**

• Modifier les sources

nano /etc/apt/sources.list

### **apt-cache**

Rechercher un paquet suivant un mot clé dans le titre et les descriptions

```
apt-cache search [-f|--full] regexp #L'option full affiche toutes les infos
de chaque paquet trouvé
apt-cache search --names-only tcp #Limite la recherche aux noms des paquets
```
Obtenir des informations sur un paquet

apt-cache showpkg nom\_du\_paquet #Affiche les versions et les dépendances apt-cache show nom du paquet  $#$  toutes les infos

connaître les dépendances d'un paquet

apt-cache depends --recurse nom\_du\_paquet

### **apt-get**

Les paquets sont stockés temporairement dans /var/cache/apt/archives/

• Mettre à jour la liste des paquets

```
apt-get update
```
• Installer et réinstaller un paquet

```
apt-get install nom_du_paquet
apt-get --reinstall install nom_du_paquet
```
• Supprimer un paquet (supprime aussi les paquets qui en dépendent)

apt-get remove [--purge] nom\_du\_paquet #L'option purge supprime également les fichiers de configuration

Mettre à jour les paquets vers la nouvelle version

apt-get upgrade

Mettre à jour la distribution vers la nouvelle version

apt-get dist-upgrade

Faire du ménage dans les paquets plus utilisés

apt-get autoclean

Les paquets sont stockés temporairement dans /var/cache/apt/archives/. Pour faire du ménage dans le cache :

apt-get clean

### **apt-show**

Lister la configuration d'apt

apt-show-versions |less

### **apt-config**

Lister les statuts des paquets installés

apt-config dump

### **apt-key**

• Problème de clé manquante

```
gpg --keyserver subkeys.pgp.net --recv EA8E8B2116BA136C
gpg --export --armor EA8E8B2116BA136C | apt-key add -
```
### **apt-file**

Cette commande permet des recherches sur les fichiers installés par les paquets

Mise à jour de la base de données

sudo apt-file update

Indiquer de quels paquets proviennent les fichiers dont le nom contient la chaîne "sudo". Indiquer également l'emplacement sur le disque

```
apt-file search sudo
```
Lister les fichiers installés par le paquet tcpdump

apt-file list tcpdump

### **Liens**

[Apt - Howto](http://www.debian.org/doc/manuals/apt-howto/index.fr.html#contents)

## **At**

### **Configuration**

Autoriser l'utilisation de la commande (1 nom d'utilisateur par ligne) : /etc/at.allow /etc/at.deny

### **At**

Lancer une commande à une date et une heure données

echo 'command -args'| at 3:40 monday

Exemples de dates

```
at 12:30 11/30/50 déclenchera la commande le 30 novembre 2050
(le jour étant indiqué sous la forme mm/jj/aa.
at now + 1 hour déclenchera la commande dans 1 heure à partir de maintenant.
at 00:00 + 2 days pour exécuter la commande dans 2 jours à minuit.
```
• Fichiers

/var/spool/cron/atjobs/

Lister les atjobs

```
at -l #ou# atq
```
• Supprimer un atjob

atrm n°\_du\_job

## **Bacula**

Démarrer Bacula

/etc/bacula/bacula start

Console d'administration de Bacula

```
./bconsole ou ./bat ou ./bgnome-console ou ./bwx-console.
```
- [Installer Bacula](http://www.bacula.org/fr/dev-manual-fr/Installer_Bacula.html)
- [Sommaire de l'aide](http://www.bacula.org/fr/dev-manual-fr/Contents.html)

## **BackupPC**

Réalise des sauvegardes complètes, incrémentales ou différentielles avec les protocoles samba, nfs et rsync. Possède une interface de gestion.

<http://backuppc.sourceforge.net/>- Site officiel

## **Courier**

Courier est un serveur POP3 et IMAP

Dossier des mails :

/var/spool/mail

- [site officiel](http://www.courier-mta.org/)
- [Maildir sur Wikipédia](http://en.wikipedia.org/wiki/Maildir)
- [Courier-IMAP site officiel](http://www.courier-mta.org/imap/)

## **Cron / anacron**

### **Configuration**

- Crontab système : /etc/crontab
- Crontabs utilisateurs : /var/spool/cron/crontabs/
- Fichiers système : /etc/cron.d/ /etc/cron.daily|hourly|weekly|monthly
- Autoriser l'utilisation de la commande (1 nom d'utilisateur par ligne) : /etc/cron.allow /etc/cron.deny

### **cron**

Le démon crond est lancé au démarrage du système

#### /etc/init.d/cron start

### **crontab**

Modifier la crontab

```
crontab -u user -e
```
Lister la crontab d'un utilisateur

crontab -u user -l

• Supprimer une crontab

crontab -u user -r

• Syntaxe

<minute> <heure> <jour du mois> <mois> <jour de la semaine> <commande> # utilise /bin/sh pour exécuter les commandes SHELL=/bin/sh # envoi d'un courrier électronique à Paul contenant tous les résultats MAILTO=mlx # Minute Heure JourDuMois Mois JourDeLaSemaine commande # est exécuté à 00:05 chaque jour  $5.0$  \* \* \*  $$HOME/bin/day.jpg$  >> \$HOME/tmp/out 2> $\&1$ # est exécuté à 14:15 le 1e de chaque mois -- le résultat est envoyé à Paul # par courrier électronique 15 14 1 \* \* \$HOME/bin/monthly | mail paul -s "Salut Paul, le script est exécuté" # est exécuté à 22:00 chaque jour de la semaine(1-5) # % pour une nouvelle ligne, dernier % pour cc: 0 22 \* \* 1-5 mail Paul -s "Il est 22h" %Paul,%%Le script s'est bien déroulé%.%% 23 \*/2 1 2 \* echo "Toutes les 23 minutes, toutes les 2 heures, le 1 er Février" 5 4 \* \* sun echo "S'exécute à 04:05 chaque samedi" # S'exécute à 03:40 le premier lundi de chaque mois 40 3 1-7  $*$   $*$  [ "\$(date  $+$ %a)" == "Mon" ]  $\&\&$  command -args # "command -args" étant la commande et les arguments à exécuter

#### **anacron**

Exécute des jobs de façon périodique.

- Application : Exécute les crontab qui n'ont pas été exécutés car la machine était arrêtée
- Fichier : /etc/anacrontab

### **Liens**

• [Description](http://www.lea-linux.org/cached/index/Admin-admin_tools-automate.html)

## **Cups**

## **Configuration**

- /etc/cups/cupsd.conf : configuration du client web
- /etc/cups/classes.conf : configuration des classes d'imprimantes
- /etc/cups/printers.conf : configuration des imprimantes
- /etc/cups/ppd/ : répertoire des fichiers .ppd de configuration des imprimantes
- /usr/share/cups/model : répertoire des fichiers ppd "en stock"

## **lpinfo**

Connaître le chemin d'une imprimante locale

### lpinfo -v

### **Liens**

- [http://localhost:631/](#page--1-0)  Interface web locale
- [Cups Tips](http://fr.gentoo-wiki.com/TIP_R%C3%A9gler_CUPS_en_ligne_de_commande)

## **cwRsync**

Créer les fichiers d'utilisateurs sur le poste windows

mkpasswd -cl > /etc/passwd mkgroup --local > /etc/group

Remarque : il peut être nécessaire d'éditer manuellement /etc/group au cas où le GID de l'utilisateur ne correspond pas à celui du groupe.

- [configuration de ssh avec cygwin](http://pigtail.net/LRP/printsrv/cygwin-sshd.html)
- [Site officiel de cwRsync](http://www.itefix.no/phpws/index.php?module=pagemaster&PAGE_user_op=view_page&PAGE_id=6)

## **Debian**

\* Connaître la version installée de debian

```
cat /etc/debian version
```
## **Dpkg**

La commande dpkg, contrairement à apt-get, ne tient pas compte des dépendances

### **Configuration**

Le répertoire /var/lib/dpkg/info/ contient les fichiers (listes, scripts) d'installation des paquets

### **dpkg**

#Liste des paquets dpkg -l "\*" # Liste des paquets installés avec les numéros de versions et un commentaire dpkg -l # Installer un paquet dpkg -i lePAQUET.deb # Obtenir la liste des noms des paquets installés dpkg –get-selections

### **dpkg-reconfigure**

# reconfigurer un paquet installé dpkg-reconfigure lePAQUET.deb

## **DVD Tools**

apt-get install dvd+rw-tools

Vérifier sir les lecteurs CD et DVD sont bien reconnus

dmesg | grep hd

Effacer (formater) un dvd

dvd+rw-format -force /dev/hdb

- [Doc officiel \(en\)](http://fy.chalmers.se/~appro/linux/DVD+RW/)
- [résumé \(en\)](http://www.cyberciti.biz/tips/howto-linux-write-burn-data-to-dvd-or-dvdrw.html)

## **dvgrab**

[Doc Ubuntu-fr](http://doc.ubuntu-fr.org/dvgrab)

## **Iptables - Firewall**

• Schéma complet de fonctionnement

Lister la configuration

iptables - L [ |nat|mangle]

- [Très bon Tutoriel IPTABLES](http://olivieraj.free.fr/fr/linux/information/firewall/fw-03-03.html)
- [Un tutoriel iptables complet de chez Linux-france](http://www.linux-france.org/prj/inetdoc/guides/iptables-tutorial/introduction.html)
- [Excellent tutoriel](http://www.linuxhomenetworking.com/wiki/index.php/Quick_HOWTO_:_Ch14_:_Linux_Firewalls_Using_iptables#How_To_Start_iptables)

## **Horloge**

Lire la date et l'heure

### date

Régler l'heure

```
date -s hh:mm:ss
```
• Synchroniser avec un serveur de temps [Liste](http://www.cru.fr/services/ntp/serveurs_francais)

```
ntpdate ntp.uvsq.fr
```
Synchroniser l'horloge système et l'horloge matérielle

hwclock --systohc

## **Grub**

[http://lea-linux.org/cached/index/Admin-admin\\_boot-grub.html](http://lea-linux.org/cached/index/Admin-admin_boot-grub.html)

## **GnuPG**

Générer ma paire de clés

```
gpg --gen-key
```
Lister les empreintes de clés

gpg --fingerprint

- Envoyer ma clé publique sur un serveur : AAAAAAAA correspond à l'ID de la clé, c'est à dire les 8 derniers caractères de l'empreinte, ici 7EE0734D.
- gpg --keyserver pgp.mit.edu --send-keys AAAAAAAA
	- Récupérer une clé publique : BBBBBBBB est l'ID de la clé à récupérer
- gpg --keyserver pgp.mit.edu --recv-keys BBBBBBBB
	- Mettre à jour ses clés
- gpg --refresh-keys --keyserver pgp.mit.edu
	- Crypter un fichier avec ma clé publique

### gpg -er thierry@pielo.net fichier.txt

Décrypter un fichier avec ma clé privée

#### gpg fichier.txt.gpg

Révoquer une clé

*#Créer un fichier de révocation*

### gpg --gen-revoke cho7@dlfp.org > revoc\_cho7@dlfp.org.txt gpg –import revoc\_cho7@dlfp.org.txt

*#Verifiez que votre trousseau de clé a bien enregistrer la revocation en listant vos clés :*

### gpg –list-keys

*#Votre clé doit maintenant etre marquée comme [révoquée] #Vous pouvez donc là ré-envoyer sur le serveur de clé pour mettre a jour ce dernier :*

#### gpg --keyserver pgp.mit.edu --send-keys cho7@dlfp.org

*#Voilà, votre clé est révoquée, et donc inutilisable. #Vous pouvez donc supprimer vos clés publique et privée de votre trousseau. #Pour se faire : #supprimez dabord la clé secrète :*

### gpg –delete-secret-keys cho7@dlfp.org

*#puis la ou les clés publiques ratachées :*

### gpg –delete-keys cho7@dlfp.org

- [Tuto en français](http://gpglinux.free.fr/gpg.pdf)
- [GnuPG sur Wikipédia](http://fr.wikipedia.org/wiki/GNU_Privacy_Guard)

## **Imap**

Le démon imapd écoute sur le port 143.

Test imap : [Tutoriel](http://www.netwinsite.com/dmail/imapd.htm#check)

telnet 127.0.0.1 143 a login username password b select inbox

## **Kino**

### \* [Doc Ubuntu-fr](http://doc.ubuntu-fr.org/kino)

## **LDAP**

- [Tutoriel Ubuntu en salle des profs](http://www.gesnel.fr/ubuntu/2007/05/30/integration-de-clients-ubuntu-dans-un-reseau-avec-ldap/)
- [LDAP-client sur Ubuntu-fr](http://doc.ubuntu-fr.org/ldap_client)

## **Less**

- Entrée : pour passer à la ligne suivante
- Espace : pour passer à la page suivante
- b : pour remonter à la page précédente
- /ici entrer la chaîne (pattern) à chercher en avant
- ?ici entrer la chaîne (pattern) à chercher en arrière
- n pour suivant
- N pour précédent
- q pour quitter
- h pour tout le reste

## **Locales**

- [Switching debian to UTF-8](http://melkor.dnp.fmph.uniba.sk/~garabik/debian-utf8/howto.html)
- Configuration

### locale

Reconfigurer en français UTF-8

```
dpkg-reconfigure locales
export LC_CTYPE=fr_FR.UTF-8
export LANG=fr_FR.UTF-8
```
Convertir un fichier de iso-8859 vers utf-8

iconv -f iso-8859-15 -t utf8 source.txt > cible.txt

## **make**

[Manuel \(en\)](http://www.gnu.org/software/make/manual/make.html)

## **Man**

Connaître les manuels traitant d'un sujet (mot-clé)

man -k tcp

## **Mondo Rescue**

- [Site officiel](http://www.mondorescue.org)
- [HowTo sur le site officiel](http://www.mondorescue.org/docs/mondorescue-howto.html)
- [Tuto en français sur le site officiel](http://www.mondorescue.org/docs/mondo-intro.pdf)

### **Options**

mondoarchive

```
-0 = backup
-r = sauvegarde sur DVD
-w = sauvegarde sur CD-RW
-i = sauvegarde sur disque dur
-E = dossiers exclus
-7 = compression (de 1 à 9)
-d = adresse du lecteur (/dev/hd?) ou répertoire de sauvegarde
-F = ne pas créer de disquettes de boot
-p = préfixe du fichier iso
```
## **Mysql**

- [Manuel de référence Mysql](http://dev.mysql.com/doc/refman/5.0/fr/)
- Mot de passe de root perdu

```
/etc/init.d/mysql stop
mysqld --skip-grant-tables --skip-networking &
```

```
#dans un autre shell
```
mysql mysql

```
UPDATE USER SET password=password('nouveaumotdepasse') WHERE USER="root" AND
host="localhost";
exit
```
#On tue le premier shell puis on redémarre mysql /etc/init.d/mysql restart

• Se connecter en root, lister les utilisateurs et changer un mot de passe

```
mysql -u root -p mysql
>select host,user from user;
>set password for root@localhost=PASSWORD('mot_de_passe_root');
```
Fichier de configuration .my.cnf dans \$HOME

```
[client]
user = root
password = mot de passe root[mysql]
database = mysql
```
• [Sécuriser Mysql avec ssl](http://krierjon.developpez.com/mysql/securiser/index.php?page=page_9)

### **nano**

- [Tutoriel officiel \(en\)](http://www.nano-editor.org/dist/v2.0/nano.html)
- [Coloration syntaxique \(en\)](http://wiki.linuxhelp.net/index.php/Nano_Syntax_Highlighting)

## **NFS**

[Tutoriel Léa-linux](http://www.lea-linux.org/cached/index/Reseau-partfic-nfs.html#)

## **Nut**

- [Onduleurs : arrêt automatique des serveurs](https://wiki.pielo.net/nut)
- <http://doc.ubuntu-fr.org/nut>
- Lancer le serveur

### upsdrvctl start

Lister les onduleurs

upsc -L

Contrôler un onduleur qui s'appelle apc

upsc apc

## **Perl**

- [TP Accès au système](http://www.ac-creteil.fr/util/programmation/perl/cours/tp-systeme.html)
- [Perl sur Wikipédia](http://fr.wikipedia.org/wiki/Perl_(langage))
- [Introduction à perl](http://perl.enstimac.fr/DocFr/perlintro.html)
- [Doc de perl en français](http://perl.enstimac.fr/)
- [Référence Perl](http://perl.enstimac.fr/DocFr/perlintro.html)
- [Cours ÉOF](http://sylvain.lhullier.org/ens/eof.html)

## **Procmail**

Procmail est un MDA (Mail Delivery Agent). Il transmet les email de postfix à spamassassin puis dans les répertoires de courrier des utilisateurs.

- Exécutable : /usr/bin/procmail
- Fichier de configuration

```
cat /etc/procmailrc
```
- [Configuration de procmail](http://www.linux-france.org/article/appli/procmail.html)
- [Procmail sur Wikipédia](http://en.wikipedia.org/wiki/Procmail)

## **Polices**

• Rendre dispo pour tous les utilsateurs

```
cp *.ttf /usr/share/fonts
```
Pour un utilisateur

```
cp *.ttf /home/utilisateur/.fonts
```
## **Postfix**

Postfix est un MTA (Mail Transfer Agent) ou serveur SMTP, successeur de sendmail. Il joue aussi le rôle de MDA local mais il transmet éventuellement les mails à un MDA comme procmail.

- Exécutables (démons) : master, qmgr (queue manager), trivial-rewrite (réécriture d'adresses), virtual (MDA vers des sites virtuels), smtpd (serveur smtp), smtp (serveur smtp à distance), cleanup
- Fichier de configuration

```
cat /etc/postfix/main.cf
cat /etc/postfix/master.cf
```
Utilitaire : postconf : liste la configuration

postconf #liste toute la configuration postconf -n # liste uniquement les valeurs modifiées postconf -d #liste les valeurs par défaut

- [Postfix sur Wikipédia](http://fr.wikipedia.org/wiki/Postfix)
- [Documentation en français](http://postfix.traduc.org/)
	- [Architecture de postfix](http://postfix.traduc.org/index.php/OVERVIEW.html)
- [Site officiel en anglais](http://www.postfix.org/)
- [Les emails comment ça marche](http://www.commentcamarche.net/courrier-electronique/fonctionnement-mta-mua.php3)
- [Tester un MTA avec telnet](http://www.interpc.fr/mapage/billaud/telmail.htm#post)

## **RAID**

création de systèmes raid

### mdadm

• informations sur les systèmes raid

cat /etc/raidtab

- cat /proc/mdstat
	- [http://doc.ubuntu-fr.org/installation/raid1\\_software](http://doc.ubuntu-fr.org/installation/raid1_software)
	- <http://nyal.developpez.com/tutoriel/linux/raid/>
	- http://fr.wikipedia.org/wiki/RAID (informatique)

### **razor**

• Configruration

/etc/razor/razor-agent.conf

## **Rsync**

crée une copie conforme de la source (miroir).

```
rsync -uav --delete source/ dest/
```
- [Site officiel de rsync](http://samba.anu.edu.au/rsync/)
- [tutoriel Windows](http://www.exhaustif.com/backup_avec_rsync_sous_windows-000026.art.html)
- [sauvegarde-2.pdf](https://wiki.pielo.net/_media/sauvegarde-2.pdf)[Un excellent tutoriel de Yann Morère de l'Université de Metz](http://yann.morere.free.fr/print.php3?id_article=74)
- [Easy Automated Snapshot-Style Backups with Linux and Rsync](http://www.mikerubel.org/computers/rsync_snapshots/) [téléchargement](https://wiki.pielo.net/_media/easy-automated-snapshot-style-backups-with-rsync.html.zip)

## **Samba**

Paquets à installer

apt-get install samba-common smbfs

tester la conformité de fichier smb.conf

testparm /etc/samba/smb.conf

Lister les partages de la machine TAHA

### smbclient -L TAHA

• Trouver l'adresse IP de la machine TAHA

### nmblookup TAHA

Monter le partage "travail" de la machine TAHA sans demande de passwd, en read-only.

smbmount //TAHA/travail /home/sauvegarde -o guest,ro

démonter le partage

smbumount /home/sauvegarde

• Montage qui respecte les accents (Autres options : user=, pass=)

 sudo mount -t cifs //192.168.0.1/mes-documents-thierry ./temp -o guest,ro,iocharset=utf8

Envoyer une impression via smb

smbspool smb://MSHOME/THIERRY/brother\_portable 1 murielle 1 1 1 test.txt

- [Samba sur Wikipédia](http://fr.wikipedia.org/wiki/Samba_(informatique))
- [Fast start](http://us4.samba.org/samba/docs/man/Samba-HOWTO-Collection/FastStart.html)
- [Labo-Linux](http://www.labo-linux.org/cours/module-3/samba/)
- [smbmount tutorial](http://ubuntuforums.org/showthread.php?t=280473)
- [Très bon tutoriel](http://www.ac-creteil.fr/reseaux/systemes/linux/samba-linux.html)
- [Configuration de smb.conf](http://www.mirabellug.org/docs/samba/c105.html#SMBCONF_UNIX_PASSWORD_SYNC)
- [Samba et cups](http://us4.samba.org/samba/docs/man/Samba-HOWTO-Collection/CUPS-printing.html#id393446)

## **SME Server**

• [Installation de spip](http://eric.sibert.fr/article132.html)

### **smtp**

Tester un serveur smtp en ligne de commande

```
telnet localhost 25
> ehlo
> mail from:toto@tata.net
> rcpt to:joe@joe.fr
>data
>tatatitatata
>.
>quit
```
## **SpamAssassin**

• Fichiers de configuration

```
/etc/mail/spamassassin/local.cf
man Mail::SpamAssassin::Conf
```
- [Wiki du site officiel](http://wiki.apache.org/spamassassin/) [Le filtre Bayesien et sa-learn](http://wiki.apache.org/spamassassin/BayesInSpamAssassin)
- [SpamAssassin sur Wikipédia](http://fr.wikipedia.org/wiki/SpamAssassin)
- [Tutoriel sur Linux-Nantes](http://www.linux-nantes.org/article.php3?id_article=148/)
- [Procmail et Spamassassin](http://www.ii.com/internet/robots/procmail/qs/#SA)
- [Le spam comment ça marche](http://www.commentcamarche.net/attaques/spam.php3)

## **Ssh**

Pour vous authentifier, ssh utilise une paire de clés qu'il faut générer en exécutant la commande suivante dans un shell sur le client

ssh-keygen -t dsa ssh-keygen -t rsa ssh-keygen -t rsa1

les clés sont générées dans les fichiers id dsa.pub et id rsa.pub dans le répertoire ~/.ssh

Pour autoriser un utilisateur à se loguer via ssh sur le serveur sans saisie de mot de passe, il suffit de mettre sa clé publique dans le fichier ~/.ssh/authorized\_keys sur le serveur

```
cd \sim / .ssh
 rsync id_dsa.pub user@serveur:~/.ssh/id_dsa.pub
rsync id rsa.pub user@serveur:~/.ssh/id rsa.pub
 ssh user@serveur
cd \sim / .ssh
cat id dsa.pub >> authorized keys
cat id rsa.pub >> authorized keys
 rm id_dsa.pub
 rm_id_rsa.pub
```
#### exit

• Translation de ports

```
ssh -f user@personal-server.com -L 2000:personal-server.com:25 -N
```
Éventuellement

```
cd \sim / .ssh
echo "StrictHostKeyChecking ask" >> config
cd /etc/ssh/
```

```
echo "StrictHostKeyChecking ask" >> ssh config
```
- [Page de man de ssh](http://jp.barralis.com/linux-man/man1/ssh.1.php)
- [Page de man de ssh\\_config](http://www.delafond.org/traducmanfr/man/man5/ssh_config.5.html)
- <http://www.esiee.fr/~perrotol/ssh-guide.html>
- [http://fr.wikipedia.org/wiki/Secure\\_shell](http://fr.wikipedia.org/wiki/Secure_shell)
- [SSH sans mot de passe](http://www.astro.caltech.edu/~mbonati/WIRC/manual/DATARED/setting_up_no-password_ssh.html)
- [Créer un vpn sur ssh](http://www.faqs.org/docs/Linux-mini/ppp-ssh.html#INSTALLATION)

## **Sudo**

• Installation

apt-get install sudo

- configuration : on modifie le fichier /etc/sudoers avec **visudo**
- 1. r–r—– 1 root root 403 2007-06-15 11:25 /etc/sudoers

## **Syslog**

- [Tutoriel](http://www.linux-kheops.com/doc/cours/jgourdin/outils-tcp-ip/Linux-syslog.html)
- $\bullet$  Email

/var/log/mail.log

## **UPS/onduleur**

### **Liens**

<http://linux.developpez.com/cours/upsusb/>

## **Vim**

```
\*
 * Mode commande
 *\
:w -> enregistre le fichier en cours (write)
:e mon_fichier -> édite le fichier
:wq -> write + quit
:q! -> quitte sans enregistrer
dd -> supprime la ligne courante
12d[ENTER] -> supprime 12 lignes à partir de la ligne courante incluse
x -> supprime le carctère courant
u -> annule la dernière action (undo)
gg -> revient au début du texte
14[ENTER] -> descend de 14 lignes
yy -> copie la ligne
12y[ENTER] -> copie 12 lignes
p -> colle (paste)
r[a-z] -> remplace par la lettre tapée (replace)
\*
 * Mode multifenêtré
 *\
:split -> sépare la fenêtre active en 2 horizontalement
:q -> ferme la tranche active
[CTRL]ww -> passe d'une tranche à l'autre
\*
 * Mode insertion
 *\
i -> passe en mode insertion
[ESC] -> quitte le mode insertion
a -> passe en mode insertion après (after) le caractère courant
```
## **Virtual Box**

[mise en oeuvre](http://damien.mauran.free.fr/index.php/2007/12/12/14-virtualbox-sur-ubuntu-la-virtualisation-avec-reseau-et-usb)

## **Wake on Lan**

- Modifier "power management" dans le bios de la machine pour activer Wake on Lan (WoL)
- [EtherWake sous Linux](http://packages.debian.org/stable/net/etherwake)
- Connaître une adresse MAC

ifconfig eth0 (linux) ipconfig /all (Windows) Modifier une adresse MAC sous linux

```
ifconfig eth0 down
ifconfig eth0 hw ether 00:01:02:03:04:05
ifconfig eth0 up
/etc/init.d/networking restart
```
## **Webcam**

- [Installation des pilotes spca5XX sur ubuntu-fr](http://doc.ubuntu-fr.org/spca5xx)
- [Le site officiel de compatibilité spca5XX](http://mxhaard.free.fr/spca5xx.html)
- [installation d'une webcam sur Léa-Linux](http://www.lea-linux.org/cached/index/Hardware-webcam.html)
- [installer une webcam Logitech](http://memoire-grise-liberee.fr.eu.org/Linux/usb/quickcam/#0840)

### **Motion (Logiciel)**

[Site officiel](http://www.lavrsen.dk/twiki/bin/view/Motion/WebHome)

### **Webcamd (logiciel)**

- webcamd [ start | stop | refresh ]
- Fichier de configuration

cat ~/.webcamd/webcamd.conf

### **Webcam (logiciel)**

- [Configuration sur léa-linux](http://www.lea-linux.org/cached/index/Software-soft_multi-webcam.html)
- fichier de configuration

cat ~/.webcamrc

## **Webmin**

sudo apt-get install perl libnet-ssleay-perl

sudo dpkg --install webmin\_1.350\_all.deb

/etc/webmin/restart

/usr/share/webmin/changepass.pl /etc/webmin root Mot\_De\_Passe

- <http://www.webmin.com/download.html>
- <http://doc.ubuntu-fr.org/webmin>

### **wget**

Télécharger un répertoire d'un site

wget -e robots=off -E -r -l 2 http://www.ecumedujour.org/squelettes/

## **X11**

Démarrer le serveur graphique

### startx

Démarrer un autre serveur graphique

startx -- :1

• Redémarrer Gnome Display Manager

/etc/init.d/gdm restart

[Problèmes de résolution d'écran sur Ubuntu-fr](http://doc.ubuntu-fr.org/materiel/fix_problemes_resolution?s=r%C3%A9solution%20%C3%A9cran)

From: <https://wiki.pielo.net/>- **Pielo.net - Wiki**

Permanent link: **<https://wiki.pielo.net/aide-memoire-linux>**

Last update: **2011/03/05 00:00**

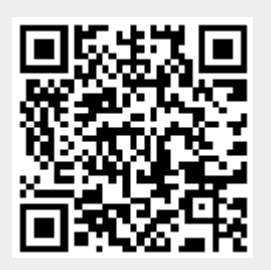